# **Messagerie Zimbra Messages en double**

- Site Public - FAQ Messagerie -

Date de mise en ligne : mardi 24 mars 2020

**Copyright © Site du Centre de Calcul de l'Université de Bourgogne - Tous**

**droits réservés**

## **Pourquoi ai-je des messages en double ?**

Lorsqu'un message est adressé à plusieurs adresses courriel qui correspondent à la même personne, il est délivré en plusieurs exemplaires dans sa boite de réception.

#### **Exemple :**

Par exemple, Jean.Martin@u-bourgogne.fr écrit à David.Dupond@u-bourgogne.fr et secretariat.labo@u-bourgogne.fr. Si David.Dupond@u-bourgogne.fr reçoit également les messages adressés à secretariat.labo@u-bourgogne.fr, alors le messages de Jean.Martin@u-bourgogne.fr lui sera délivré 2 fois dans sa boite de réception.

# **Qu'est-ce que la déduplication des messages ?**

Lorsque plusieurs messages identiques (entête Message-ID identique) sont destinés à la même boite courriel dans un temps court (jusqu'à 5 minutes), Zimbra peut n'en délivrer que le premier exemplaire. Cette fonctionnalité s'appelle "déduplication des messages".

## **Comment activer la déduplication des messages ?**

Cette fonctionnalité n'est pas activée par défaut. Pour l'activer, et donc éviter de recevoir des messages en double, vous devez vous connecter avec vos identifiants au webmail de l'uB : https://webmail.u-bourgogne.fr. Ensuite rendez vous dans "Préférences"-» "Mail"-» "Réception des mails"-» "Messages en double" et cochez "Supprimer automatiquement les copies en double d'un message reçu" :

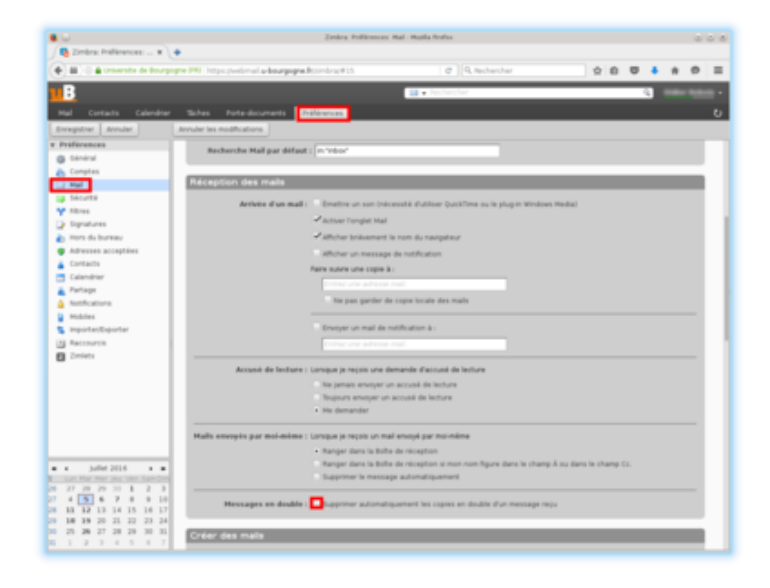